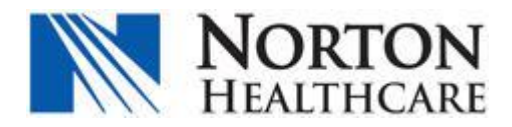

# **Electronic Security Request Forms**

Security Network Resource Request forms are transitioning from paper to electronic beginning March 12, 2018. Additions or changes to existing access for all applications can be requested using this new process. New vendors, consultants, and volunteer accounts can also be requested using this application.

### **Accessing the Application**

To access the new application (**Security Access Request Forms**)

Visit **NSite**, select **Applications**, click on **Security Access Request Forms**

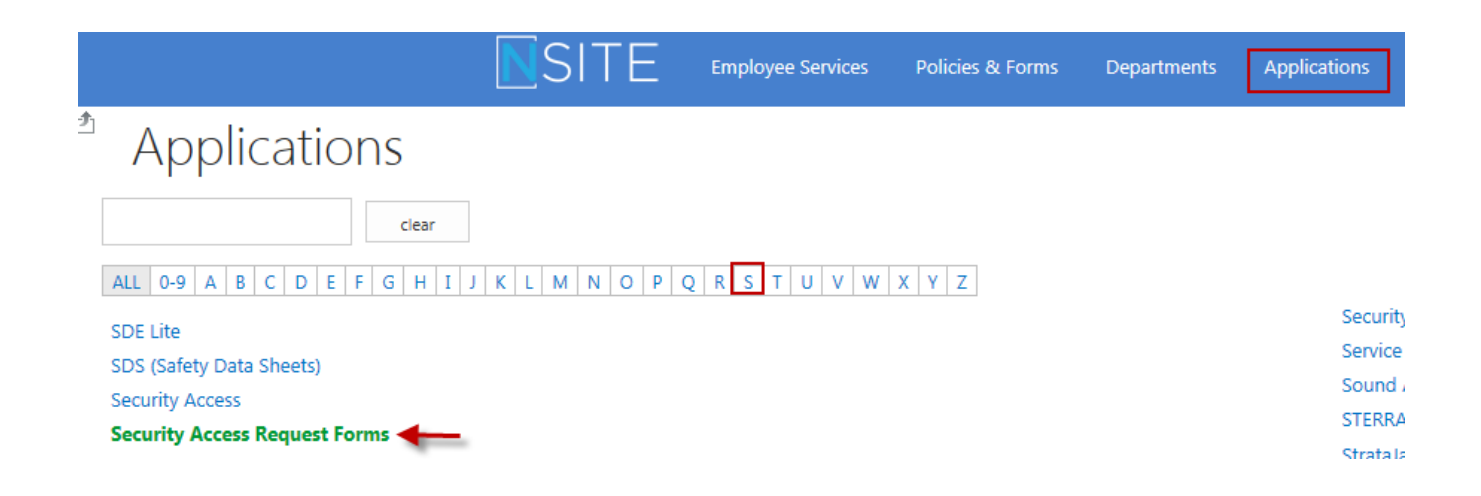

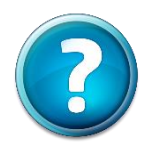

**Need Help?** Please call the Norton Service Center at (502) 629-8911 or submit a Self Service Incident at<https://support.nortonhealthcare.org/>

## **How to add access or change access to an existing user's account**

Click on "Change Request"

- 1. Enter the employee's ID (AHSN, VEND, etc)
- 2. For AHSN users, this will populate data from Lawson.
	- **•** Other user types you will be required to manual input of all fields
- 3. Please note all fields are required
- 4. Click Request Type:
	- **Job Transfer** 
		- Additional Access Needed
	- **Name Change**
- 5. A list of applications will be available to select (except Name Change)

*\*\* If the application you need access for is not listed - check the box for the Shared drive/folder and it will open up a free text box that you can type the application information into*

- 6. Check the box beside each application needed
- 7. Click Submit
- $\triangleright$  An email will be sent to the employee, requestor, and employee's manager.
- $\triangleright$  A work order will be sent to IS Security for the request

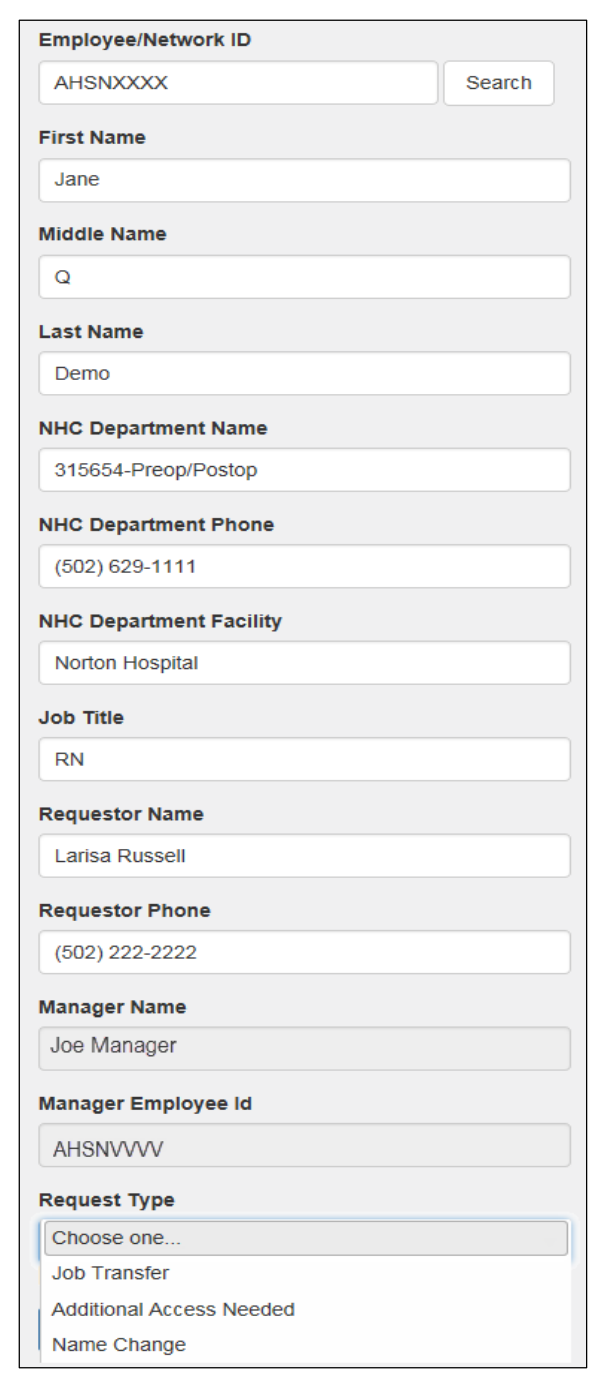

# **Request a new vendor, consultant, or volunteer account**

Click "Coordinator" and select Network Resources then either New Vendor/Consultant Account *or* New Volunteer Account

- 1. Enter the user's information
- 2. The email address should be a business address whenever possible
- 3. Click Job Type (Vendor/Consultant Form Only) to select the category that most closely fits the role of the user:
	- **Clinical**
	- **Environmental Services**
	- **Food & Nutrition Services**
	- **Information Systems**
	- **Security Officer**
	- **Billing/Collections**
	- **Auditor**
	- Coder
	- **Scribe**
	- **Registration**
	- **Other**
- 4. A list of job appropriate applications will display

*\*\* If the application you need access for is not listed - check the box for the Shared drive/folder and it will open up a free text box that you can type the application information into*

- 5. Check the box beside each application needed
- 6. Click Submit
	- "Your invitation has been sent" message will display
- 7. An email will be sent to the user to electronically sign the Security Agreement.
- $\triangleright$  A work order will be sent to IS Security for the request

### **User Information**

**First Name** 

Jill

**Middle Name** 

R

#### **Last Name**

Travelnurse

#### Email

jtravelnurse@prostaffing.com

#### **NHC Department Name**

**NCH PICU** 

#### **NHC Department Phone Number**

(502) 629-5045

#### **Job Title**

**Travel Nurse** 

#### **Job Type**

 $-$  Select  $-$ 

(1) This field is required

**Applications** 

### **Company Information**

**New Company** 

**Submit** 

**Existing Company** 

÷

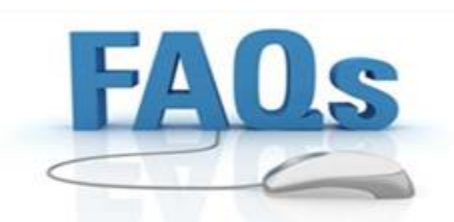

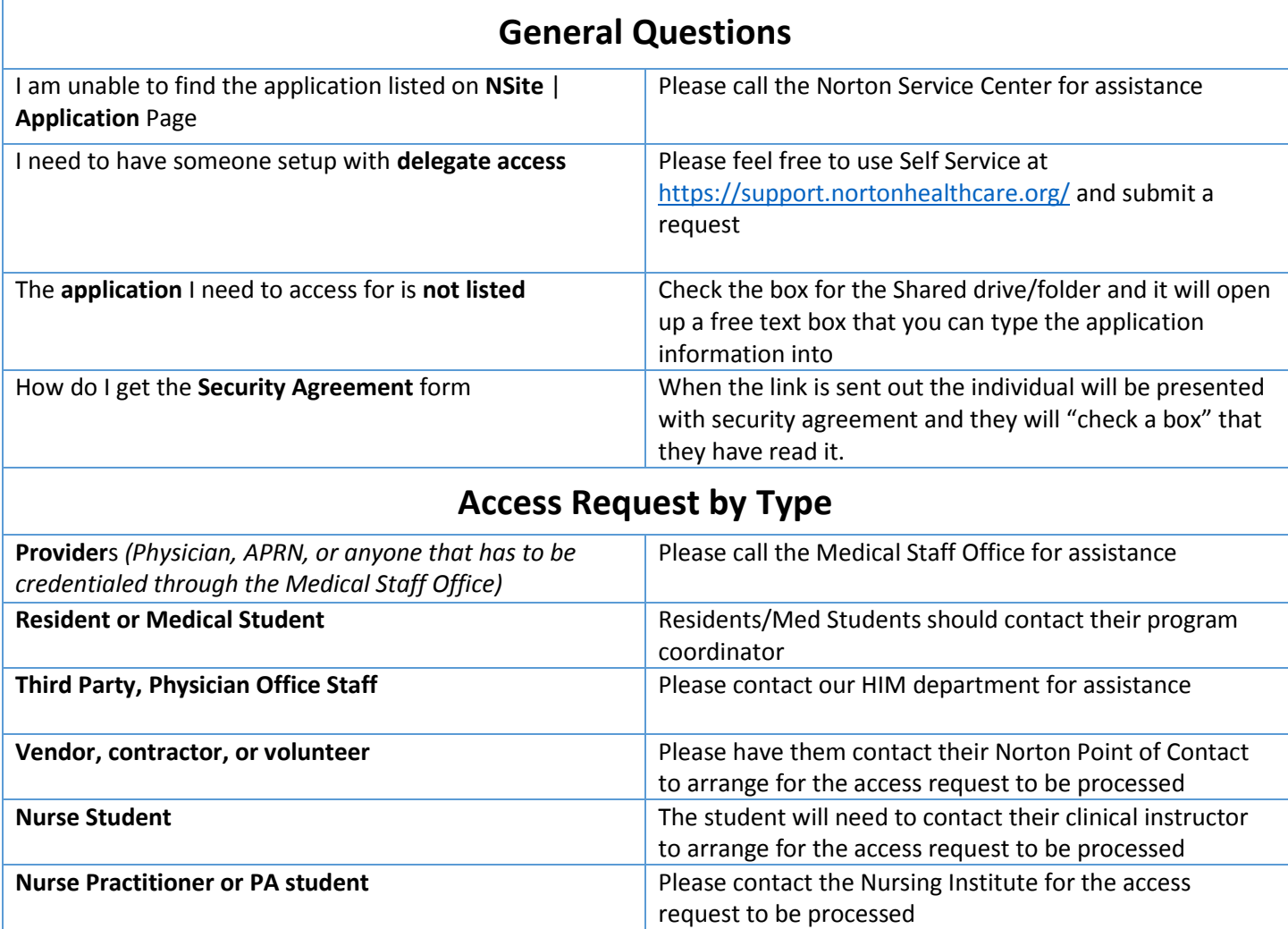